# Systèmes Dell PowerVault DL2300 Guide de mise en route

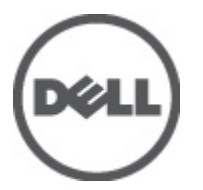

Modèle réglementaire: E14S Series Type réglementaire: E14S001

# Remarques, précautions et avertissements

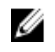

REMARQUE : Une REMARQUE indique des informations importantes qui peuvent vous aider à mieux utiliser l'ordinateur.

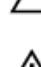

PRÉCAUTION : Une PRÉCAUTION indique un risque de dommage matériel ou de perte de données et vous indique comment éviter le problème.

AVERTISSEMENT : Un AVERTISSEMENT indique un risque d'endommagement du matériel, de blessure corporelle ΛN ou de mort.

#### **©** 2012 Dell Inc.

Marques utilisées dans ce document : Dell™, le logo Dell, Dell Boomi™, Dell Precision™ , OptiPlex™, Latitude™, PowerEdge™, PowerVault™, PowerConnect™, OpenManage™, EqualLogic™, Compellent™, KACE™, FlexAddress™, Force10™ et Vostro™ sont des marques de Dell Inc. Intel®, Pentium®, Xeon®, Core® et Celeron® sont des marques déposées d'Intel Corporation aux États-Unis et dans d'autres pays. AMD® est une marque déposée et AMD Opteron™, AMD Phenom™ et AMD Sempron™ sont des marques d'Advanced Micro Devices, Inc. Microsoft®, Windows®, Windows Server®, Internet Explorer®, MS-DOS®, Windows Vista® et Active Directory® sont des marques ou des marques déposées de Microsoft Corporation aux États-Unis et/ou dans d'autres pays. Red Hat® et Red Hat® Enterprise Linux® sont des marques déposées de Red Hat, Inc. aux États-Unis et/ou dans d'autres pays. Novell® et SUSE® sont des marques déposées de Novell Inc. aux États-Unis et dans d'autres pays. Oracle® est une marque déposée d'Oracle Corporation et/ou de ses filiales. Citrix®, Xen®, XenServer® et XenMotion® sont des marques ou des marques déposées de Citrix Systems, Inc. aux États-Unis et/ou dans d'autres pays. VMware®, Virtual SMP®, vMotion®, vCenter® et vSphere® sont des marques ou des marques déposées de VMware, Inc. aux États-Unis ou dans d'autres pays. IBM® est une marque déposée d'International Business Machines Corporation.

2012 - 09

Rev. A00

# Installation et configuration

AVERTISSEMENT : Avant d'exécuter la procédure suivante, lisez les consignes de sécurité fournies avec le système.

# Déballage d'un système en rack

Sortez le système de son emballage et identifiez chaque élément.

Assemblez les rails et installez le système dans le rack en suivant les consignes de sécurité et les instructions d'installation du rack fournies avec votre système.

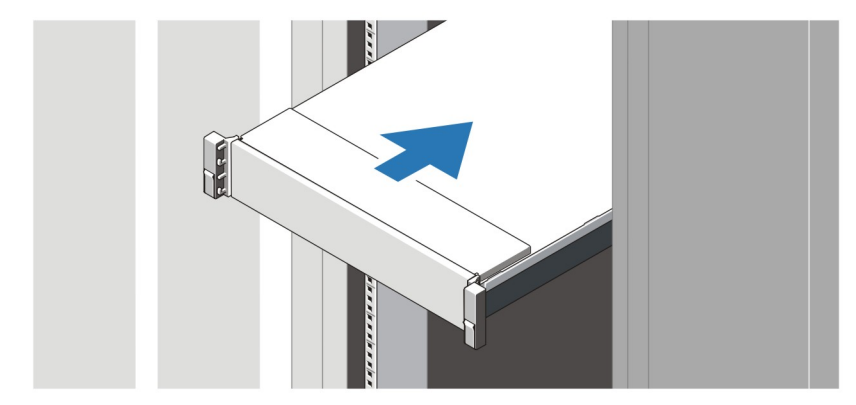

Figure 1. Installation des rails et du système dans un rack

## Connexion du clavier (facultatif), de la souris et du moniteur

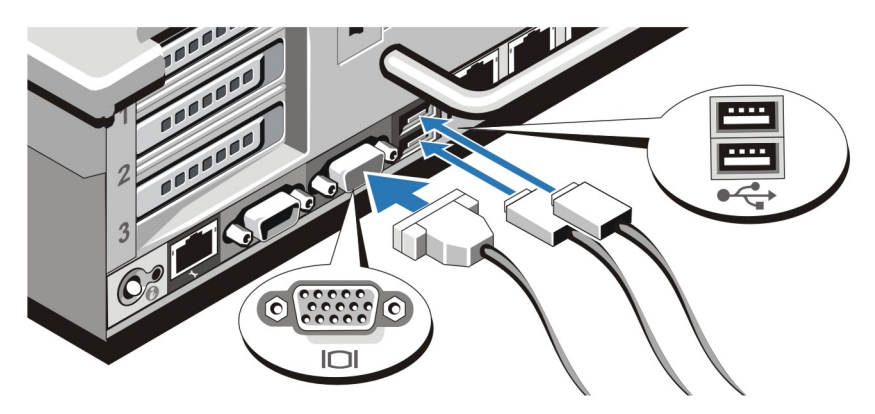

Figure 2. Connexion du clavier, de la souris et du moniteur

Connectez le clavier, la souris et le moniteur (facultatif).

Les connecteurs à l'arrière du système sont assortis d'icônes indiquant quels câbles brancher à chaque connecteur. Assurez-vous de serrer les vis (le cas échéant) sur le connecteur du câble du moniteur.

### Branchement du ou des câbles d'alimentation

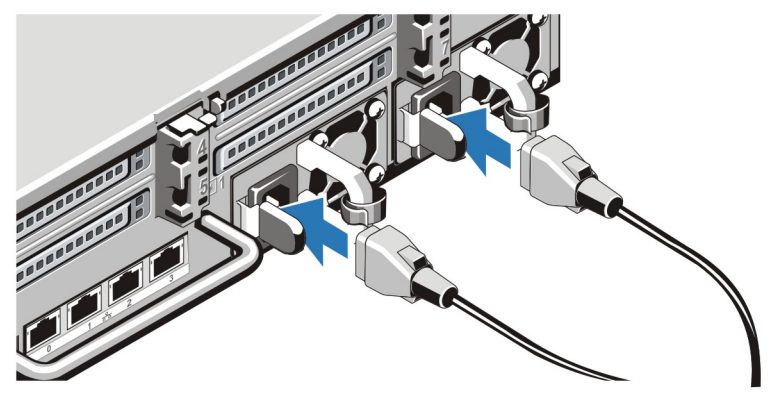

Figure 3. Branchement du ou des câbles d'alimentation

Connectez le ou les câbles d'alimentation au système et, si vous utilisez un moniteur, branchez son câble d'alimentation.

### Sécurisation du ou des câbles d'alimentation

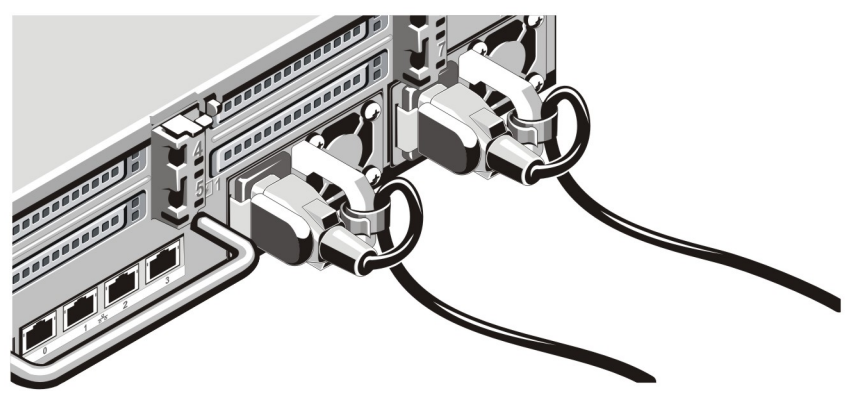

Figure 4. Sécurisation du ou des câbles d'alimentation

Faites une boucle comme indiqué dans l'illustration et attachez le(s) câble(s) d'alimentation du système au clip. Branchez ensuite l'autre extrémité du ou des câbles sur une prise de courant mise à la terre ou sur une source d'alimentation autonome (onduleur ou unité de distribution de l'alimentation [PDU]).

### Mise sous tension du système

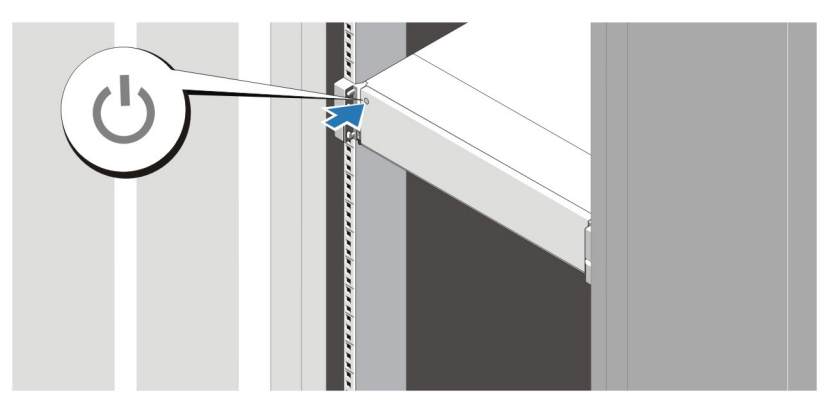

#### Figure 5. Mise sous tension du système

Appuyez sur le bouton d'alimentation du système. Le voyant d'alimentation devrait s'allumer

### Installation de la façade en option

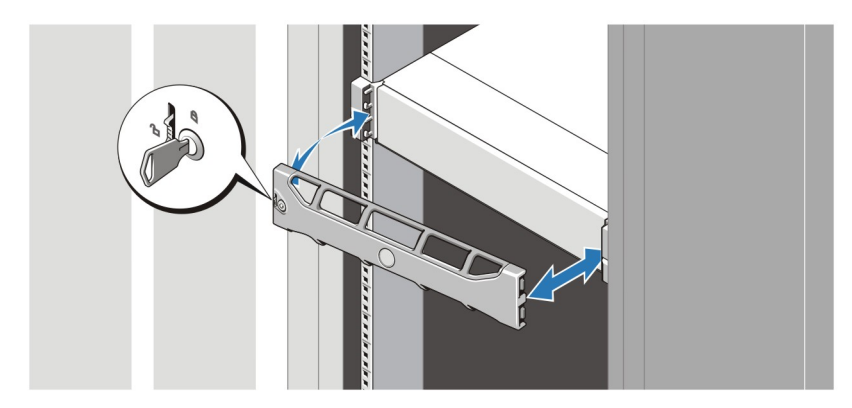

#### Figure 6. Installation du cadre

Installez le cadre (facultatif).

### Finalisation de la configuration du système

Pour finaliser la configuration du système, suivez les instructions du guide Setting Up Your Dell PowerVault DL Backup to Disk Appliance (Configuration de votre serveur de sauvegarde sur disque Dell PowerVault DL) livré avec votre système. Pour réinstaller un système d'exploitation, reportez-vous à la documentation d'installation et de configuration du système d'exploitation. Vérifiez que le système d'exploitation est installé avant de procéder à l'installation de matériels ou de logiciels non acquis avec le système.

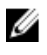

REMARQUE : Consultez les notes de mise à jour du serveur de sauvegarde sur disque Dell PowerVault optimisé par CommVault Simpana à l'adresse support.dell.com/manuals pour connaître les toutes dernières informations.

# Contrat de licence de logiciel Dell

Avant d'utiliser le système, veuillez lire le contrat de licence du logiciel Dell fourni avec celui-ci. Vous devez considérer les supports du logiciel installé par Dell comme des copies de SECOURS du logiciel installé sur le disque dur du système. Si vous n'acceptez pas les termes du contrat, veuillez appeler le numéro d'assistance client. Les clients aux États-Unis doivent appeler le 800-WWW-DELL (800-999-3355). Les clients en-dehors des États-Unis doivent se rendre sur le site support.dell.com et sélectionner leur pays ou région dans le bas de la page.

# Autres informations

AVERTISSEMENT : Reportez-vous aux informations concernant la sécurité et les réglementations qui accompagnent le système. Des informations sur la garantie peuvent être incluses dans ce document ou dans un document distinct.

- Le Manuel du propriétaire fournit des informations concernant les fonctionnalités du système et décrit comment dépanner le système et installer ou remplacer des composants système. Ce document est disponible en ligne à l'adresse support.dell.com/manuals.
- La documentation fournie avec le rack indique comment installer le système dans un rack, le cas échéant.
- Les notes de mise à jour du serveur de sauvegarde sur disque Dell PowerVault optimisé par CommVault Simpana contiennent les dernières informations relatives aux problèmes potentiels et à leurs solutions pour votre système. Ce document est disponible en ligne à l'adresse support.dell.com/manuals.
- Tous les supports fournis avec le système contiennent de la documentation et des outils permettant de configurer et de gérer le système, notamment les supports du système d'exploitation, du logiciel de gestion du système, des mises à jour système et des composants système que vous avez achetés avec le système.

REMARQUE : Vérifiez toujours si des mises à jour sont disponibles sur le site support.dell.com/manuals et lisez les informations de mise à jour en premier, car elles remplacent souvent les informations que contiennent les autres documents.

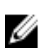

REMARQUE : Lors de la mise à niveau de votre système, nous vous recommandons de télécharger la dernière version du BIOS, du pilote et du micrologiciel de gestion des systèmes depuis l'adresse support.dell.com et de les installer sur votre système.

# Obtention d'une assistance technique

Si vous ne comprenez pas une procédure décrite dans ce guide ou si le système ne fonctionne pas comme prévu, consultez votre Manuel du propriétaire. Dell offre des formations et certifications sur le matériel approfondies. Pour des informations supplémentaires, voir dell.com/training. Ce service n'est pas offert dans toutes les régions.

# Informations NOM

Les informations suivantes, qui s'appliquent à l'appareil décrit dans ce document, sont fournies conformément aux exigences de la Norme Officielle Mexicaine (NOM) :

Importateur : Dell Inc. de México, S.A. de C.V. Paseo de la Reforma 2620 -11º Piso Col. Lomas Altas 11950 México, D.F.

Numéro de modèle : E14S

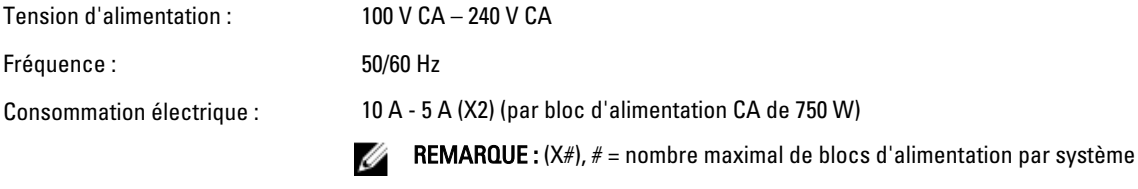

# Caractéristiques techniques

REMARQUE : Les caractéristiques suivantes se limitent à celles que la législation impose de fournir avec le Ø système. Pour une liste complète des caractéristiques actuelles de votre ordinateur, consultez le site Web support.dell.com.

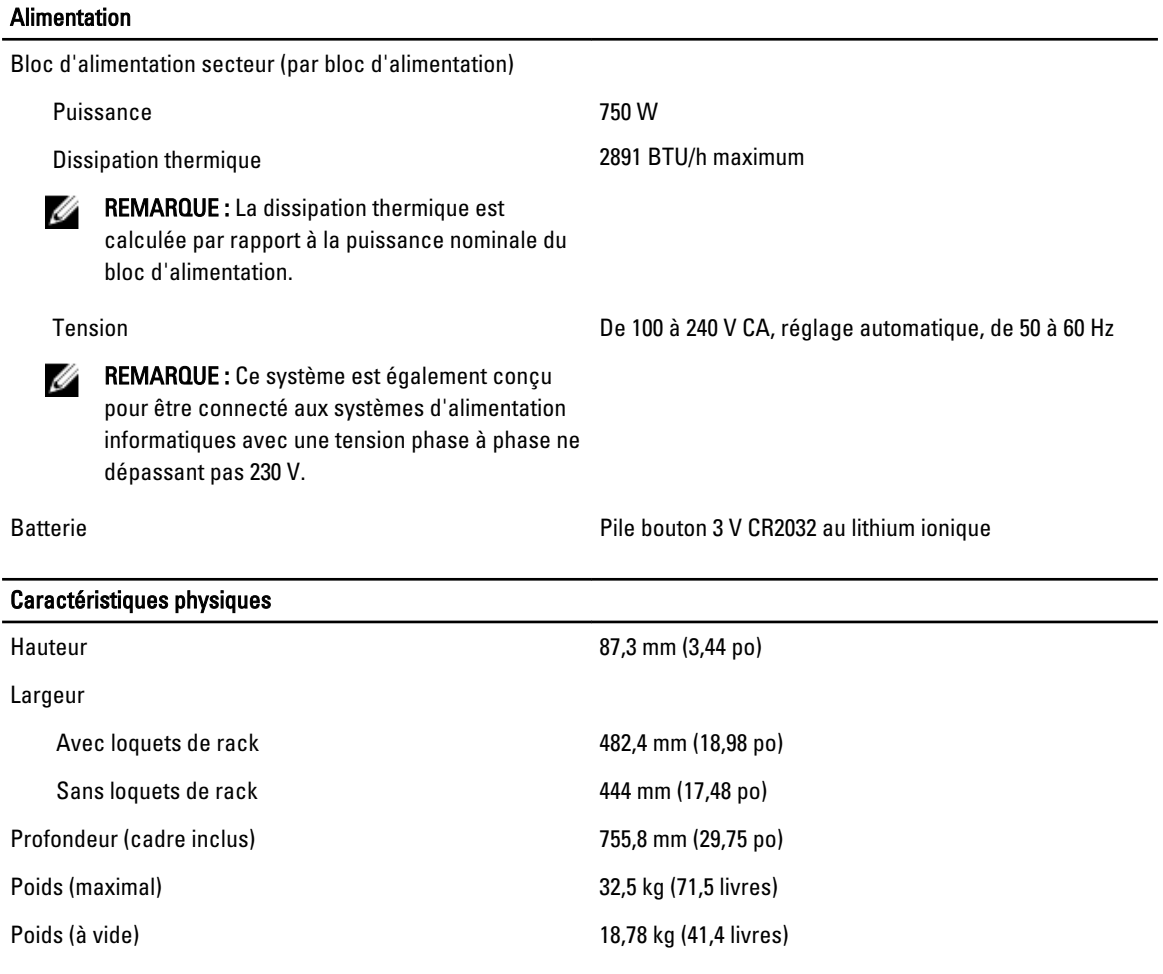

#### Conditions environnementales

REMARQUE : Pour en savoir plus sur les mesures environnementales liées à différentes configurations système, Ø rendez-vous sur la page dell.com/environmental\_datasheets.

#### **Température**

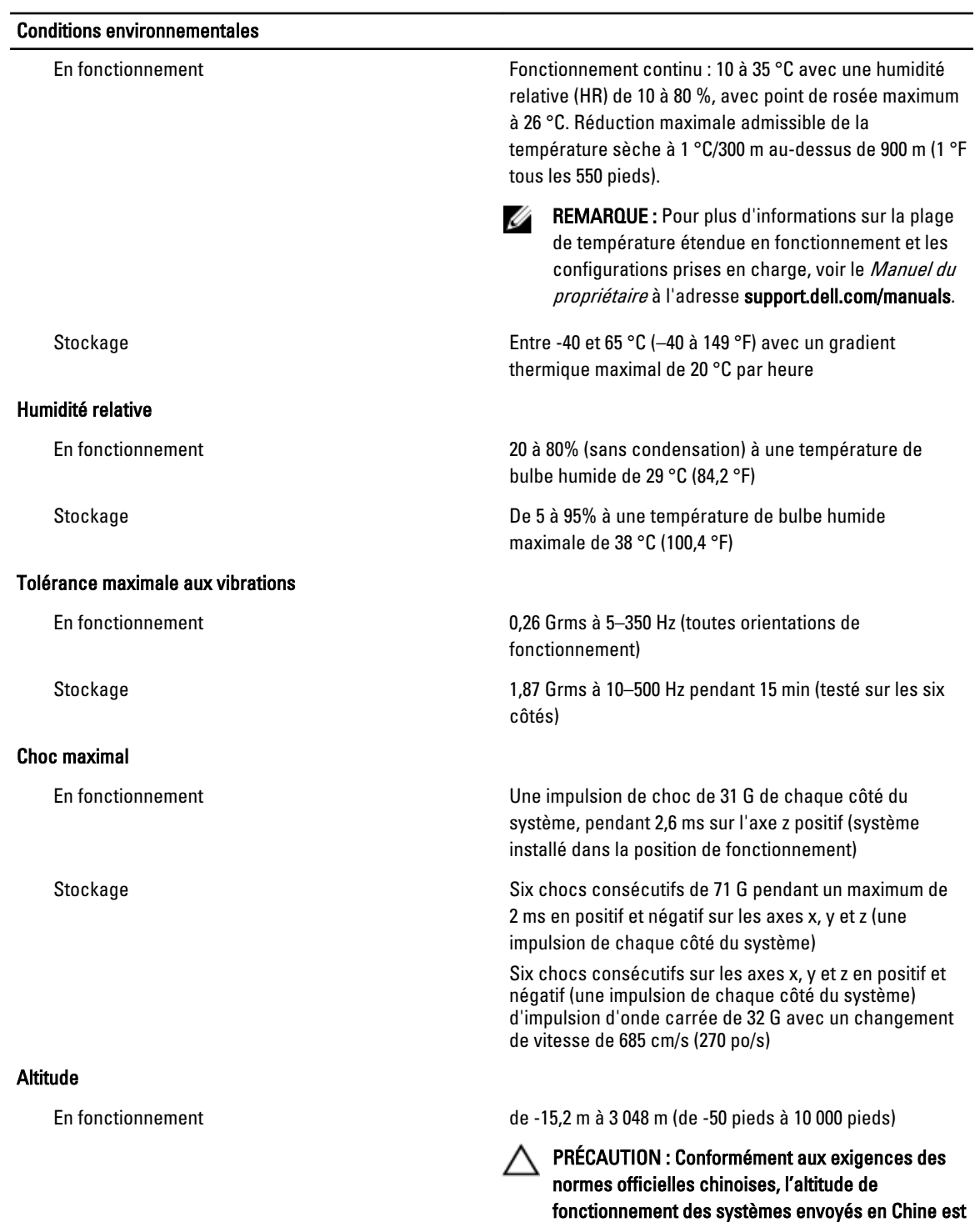

C ( pieds).

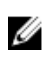

REMARQUE : Pour les altitudes supérieures à 2950 pieds, la température maximale de fonctionnement est réduite de 1 °F/550 pieds.

Stockage De –15,2 m à 10 668 m (de –50 pieds 35 000 pieds)

Classe G1 selon la norme ISA-S71.04-1985

9

#### Niveau de contaminants atmosphériques